## **Enterprise Empowerment**

Did you know you can edit your settings in Enterprise to show when a particular space has special notes or requirements before booking?

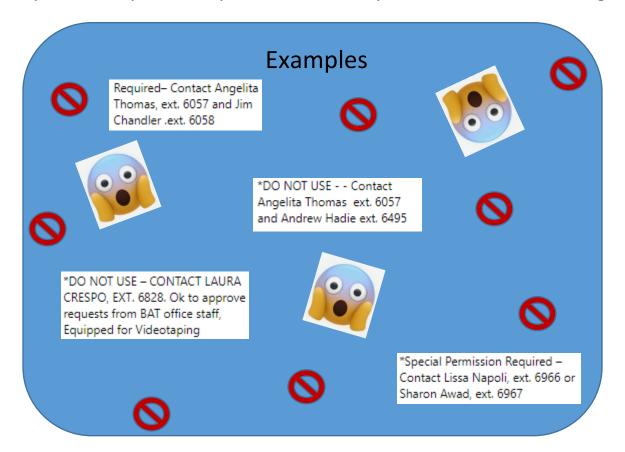

## Follow these easy steps:

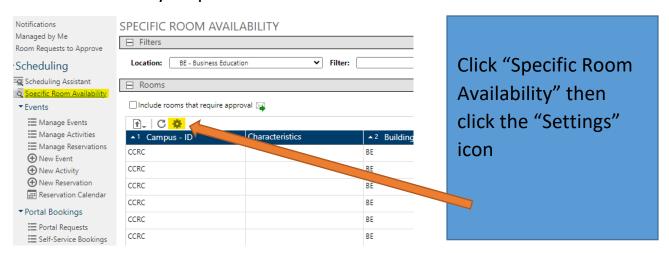

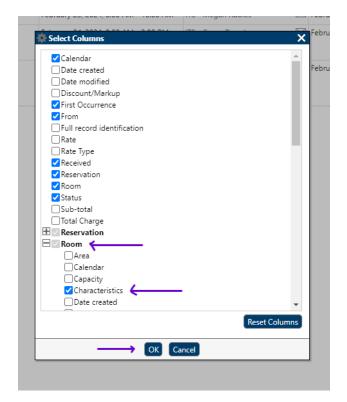

Next, expand "Room"
section by clicking the (+)
sign, and in the drop-down
list select
"Characteristics".

Click "OK" and voila!!

You can now see room requirements or notices!!

Please contact Monique Jimenez at ext. 6182 for assistance with room reservations.

## Note:

Space Requests for the <u>Theatre</u>, <u>Museum Patio</u>, and <u>Art Gallery</u> can be submitted using the appropriate link above.